## **How to add a STCC to your drop down list in EBOL**

Administration > STCC Setup > Insert > type stcc # in blank field > Lookup > OK

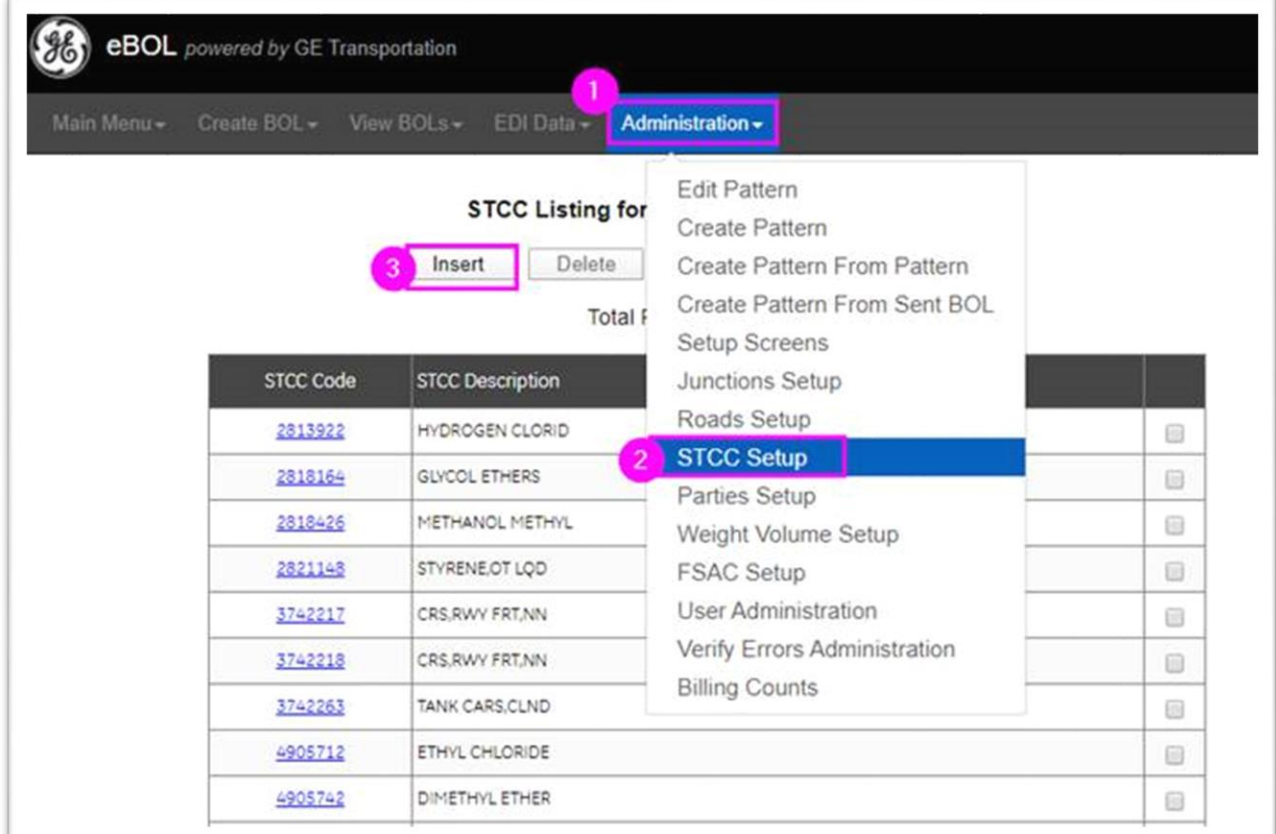

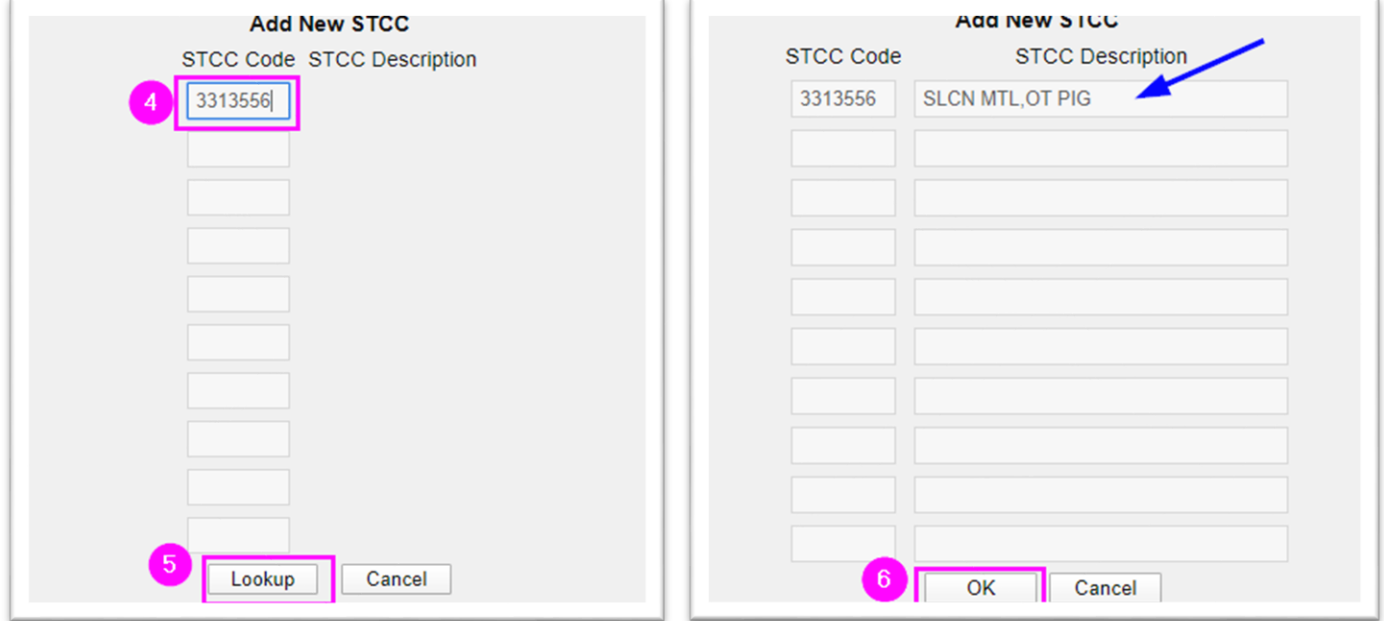